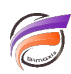

## Ajouter un classement dans une vue tabulaire

## **Description**

- 1 Dans Diver, créez une colonne appelée **Classement**
- 2 Dans la définition de la colonne saisissez **1**

3 - Dans l'onglet **Options** de la colonne, définissez le nombre de décimales à **0** et cochez l'option **Colonne cumulée**

## **Tags**

- 1. Diver
- 2. tableau